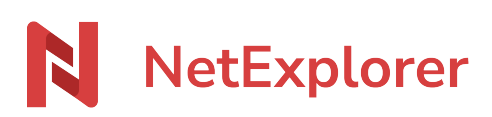

[Base de connaissances](https://support.netexplorer.fr/fr/kb) > [NetSync](https://support.netexplorer.fr/fr/kb/netsync) > [Bonnes pratiques](https://support.netexplorer.fr/fr/kb/bonnes-pratiques-2) > [Gestion des verrous sous NetSync](https://support.netexplorer.fr/fr/kb/articles/gestion-des-verrous-sous-netsync-2) [et NetExplorer Drive](https://support.netexplorer.fr/fr/kb/articles/gestion-des-verrous-sous-netsync-2)

Gestion des verrous sous NetSync et NetExplorer Drive Guilhem VERGON - 2024-12-10 - [Bonnes pratiques](https://support.netexplorer.fr/fr/kb/bonnes-pratiques-2)

L'application NetSync ou NetExplorer Drive vont verrouiller et déverrouiller uniquement des **documents Office** (qui utilisent des extensions récentes de la suite Office). Dès qu'un utilisateur ouvre un fichier Office depuis un dossier synchronisé, NetSync ou NetExplorer Drive le verrouillent. Ainsi, il empêche toute modification sur le fichier par les autres collaborateurs.

 Lorsque l'utilisateur ne travaille plus sur le fichier, ce dernier est automatiquement déverrouillé par NetSync / NetExplorer Drive.

Lorsque vous ouvrez un fichier Office, Office va ouvrir au même emplacement un fichier temporaire qui commence par "~\$" (comme l'exemple ci-dessous où le document NetExplorer grille tarifaire.xlsx a été ouvert via NetSync ou NetExplorer Drive)

## $\pmb{\times}$

En fonction de l'extension de ce fichier temporaire, NetSync et NetExplorer Drive vont verrouiller votre document.

Voici la liste des extensions que le système de verrouillage NetSync et NetExplorer Drive prennent en charge:

En principe, l'ouverture des fichiers temporaires est transparente pour les utilisateurs. Pour les faire apparaitre (comme dans l'exemple ci-dessus), il vous suffit d'opérer le réglage suivant:

- Depuis une fenêtre de votre Explorateur Windows,
- Recherchez la rubrique **Affichage**
- Sélectionnez **Options** puis **Modifier les options des dossiers et de recherche**.
- Dans l'onglet **Affichage**:
	- Cochez l'option **Afficher les fichiers, dossiers et lecteurs cachés**.
	- Décochez l'option **Masquer les fichiers protégés du système d'exploitation**.

## Verrouiller ou déverrouiller des fichiers lors de travaux Hors connexion

Lorsque vos utilisateurs travaillent en mode hors-ligne (sans connexion Internet), alors il est recommandé qu'ils verrouillent/déverrouillent manuellement les fichiers.

- Pour verrouiller un document: clic-droit puis sélectionnez **Verrouiller**.
- Pour déverrouiller un document: clic-droit puis sélectionnez **Déverrouiller**.

Un collaborateur peut ainsi avant un déplacement, verrouiller des fichiers. Travailler dessus lorsqu'il n'a pas accès à Internet. Dès qu'une connexion sera retrouvée, les fichiers seront mis à jour et il pourra les déverrouiller.

Ce comportement permettra d'éviter la création de conflits.

## Enlever un verrou sur un fichier

Seuls les administrateurs ont la possibilité de supprimer le verrou mis sur un fichier par un autre utilisateur, si par exemple ce dernier a oublié de le faire. Pour cela:

- Rendez-vous sur votre **plateforme NetExplorer**,
- Repérez votre fichier, faites un clic-droit dessus et sélectionnez **Déverrouiller** (ou bien cliquez sur le cadenas pour le faire disparaître).

## Remarques

- Quand un utilisateur ouvre un fichier, il est verrouillé par NetSync ou NetExplorer Drive. Lorsqu'un autre collaborateur va ouvrir ce fichier, il va avoir cette icône  $\frac{\mathbf{x}}{\mathbf{a}}$  ou lui indiquant qu'un autre utilisateur a verrouillé le fichier et il ne pourra ouvrir le fichier qu'en lecture seule.
- Lors de l'impression d'un fichier, ce dernier se verrouille automatiquement pour les autres utilisateurs quelles que soient leurs méthodes d'accès. Le fichier est déverrouillé une fois l'opération achevée.
- Si vous utilisez beaucoup de fichiers .xls, nous vous recommandons d'utiliser [notre](https://www.netexplorer.fr/telecharger-app-mobile-netsync-webdav-support) [assistant de connexion en lecteur réseau NetExplorer](https://www.netexplorer.fr/telecharger-app-mobile-netsync-webdav-support). Ce dernier verrouille aussi bien les .xls et les .xlsx.